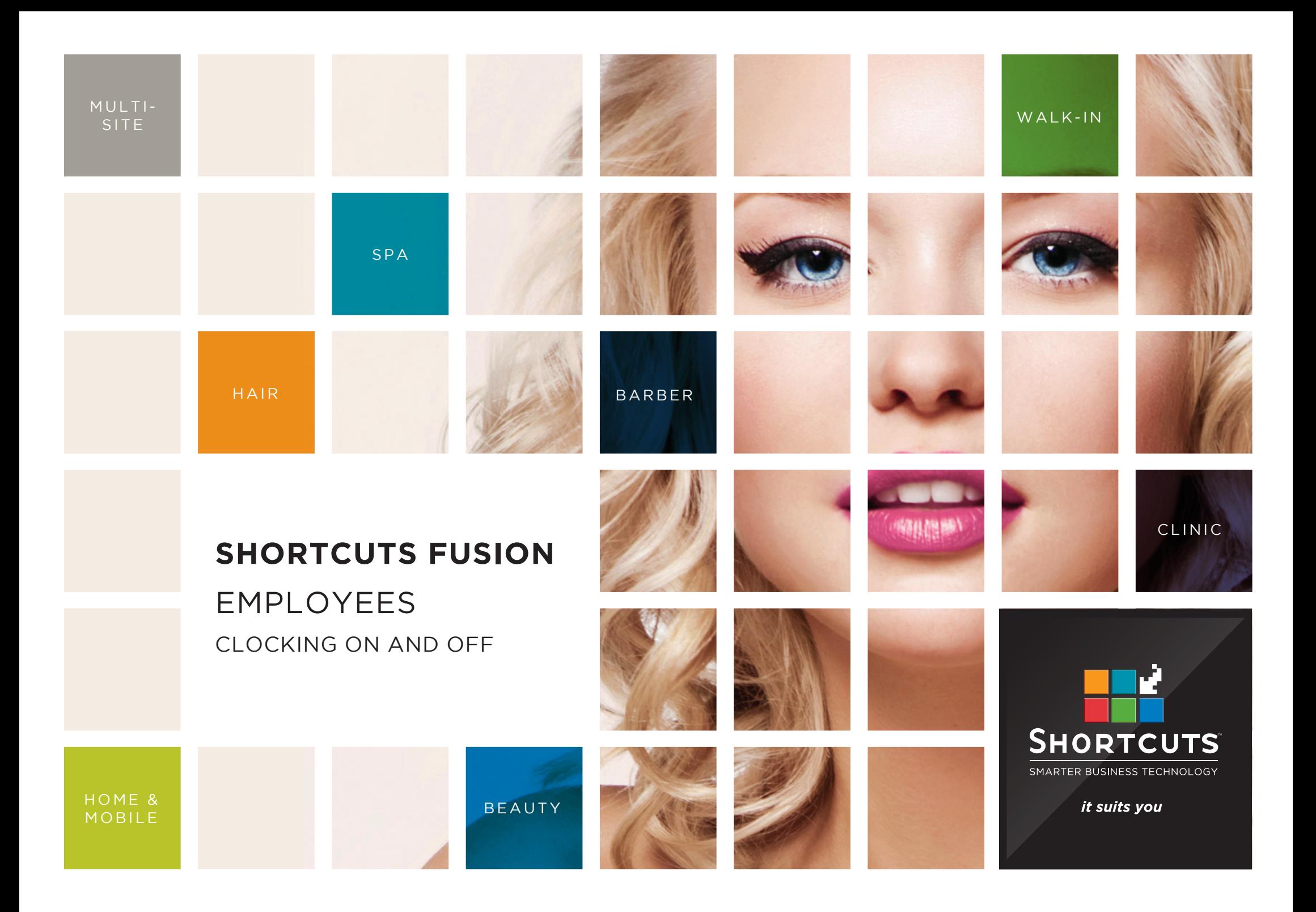

### **Last updated 21 July 2016**

By Erin Lewis

Product: Shortcuts Fusion

Software version no: 8.0.16.1

Document version no: 1.0

Country: Australia

## CONTENTS

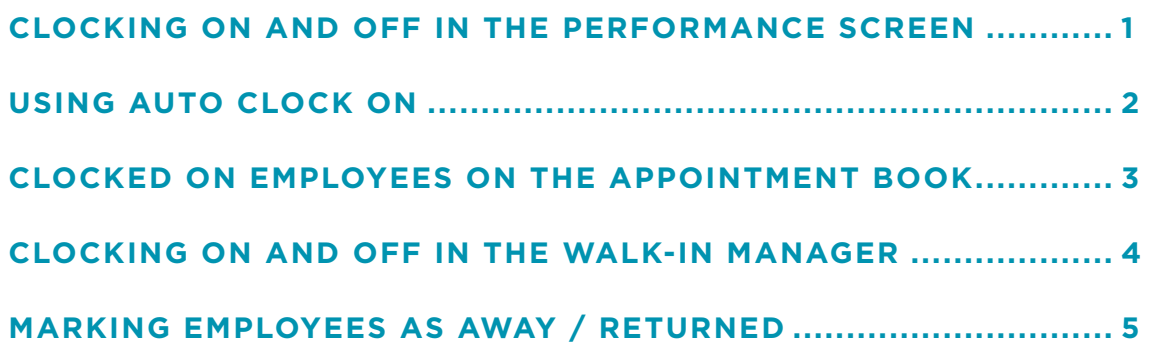

### **ABOUT THIS DOCUMENT**

The clock on/clock off feature is a great way to track employee attendance, as it enables you to record the exact hours worked by each employee. Employees clock on when they start their shift and clock off when they finish, so that their start and finish times are recorded accurately.

If you switch on the automatic clock on/clock off feature, employees will be automatically clocked on when they log into Shortcuts, ensuring that employees won't forget to clock on when they start their shift.

The clock on/clock off feature is particularly useful for businesses that use the Walk-in Manager, as only clocked on employees will be allocated visits.

## <span id="page-3-0"></span>CLOCKING ON AND OFF IN THE PERFORMANCE **SCREEN**

**1** Click on the **main** menu. **2** Click on the **performance** icon. **3** Click on the relevant employee picture to select the employee. **A** You can use the find employee button to quickly find a specific employee. **4** Click the **clock on/clock** 

**off** button.

off.

Click **yes** to clock on/clock

**5**

Employee **4 A 3** Clock On  $\overline{\mathbb{Z}}$ **Find Employee** Ann: Lucy Message **View Mode** ⊕ Count C Points C Dollars Hours Roster Rostered to Work from 9:00 AM to 2:00 PM **Visit Details** Clocking Clocked off at 2:16 PM on the 26/02/2016.

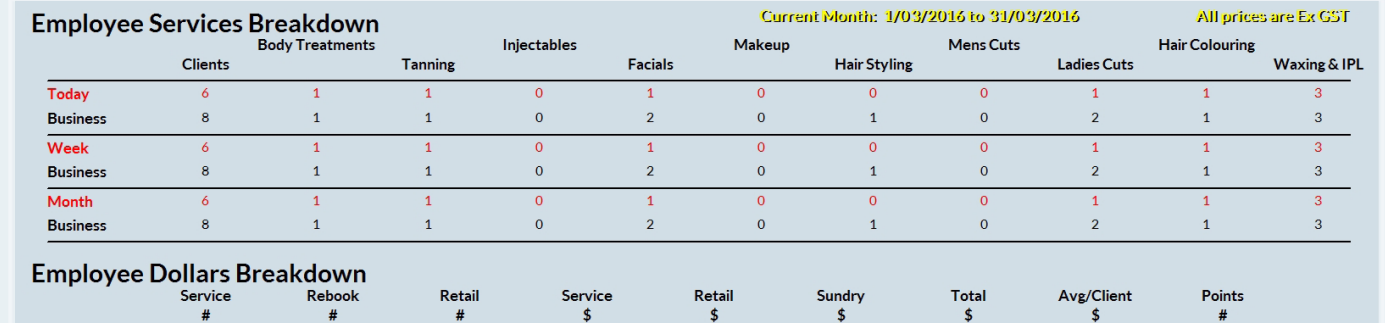

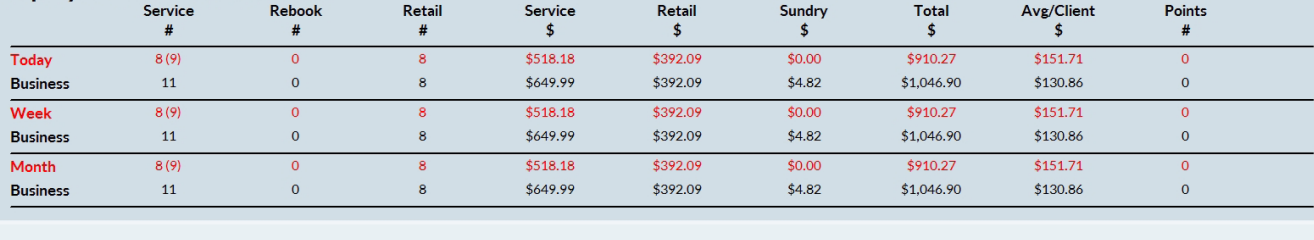

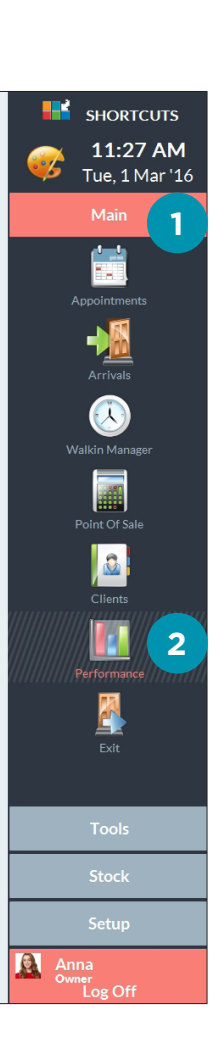

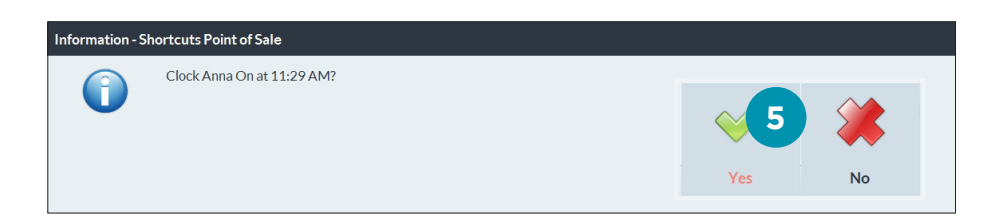

# <span id="page-4-0"></span>USING AUTO CLOCK ON

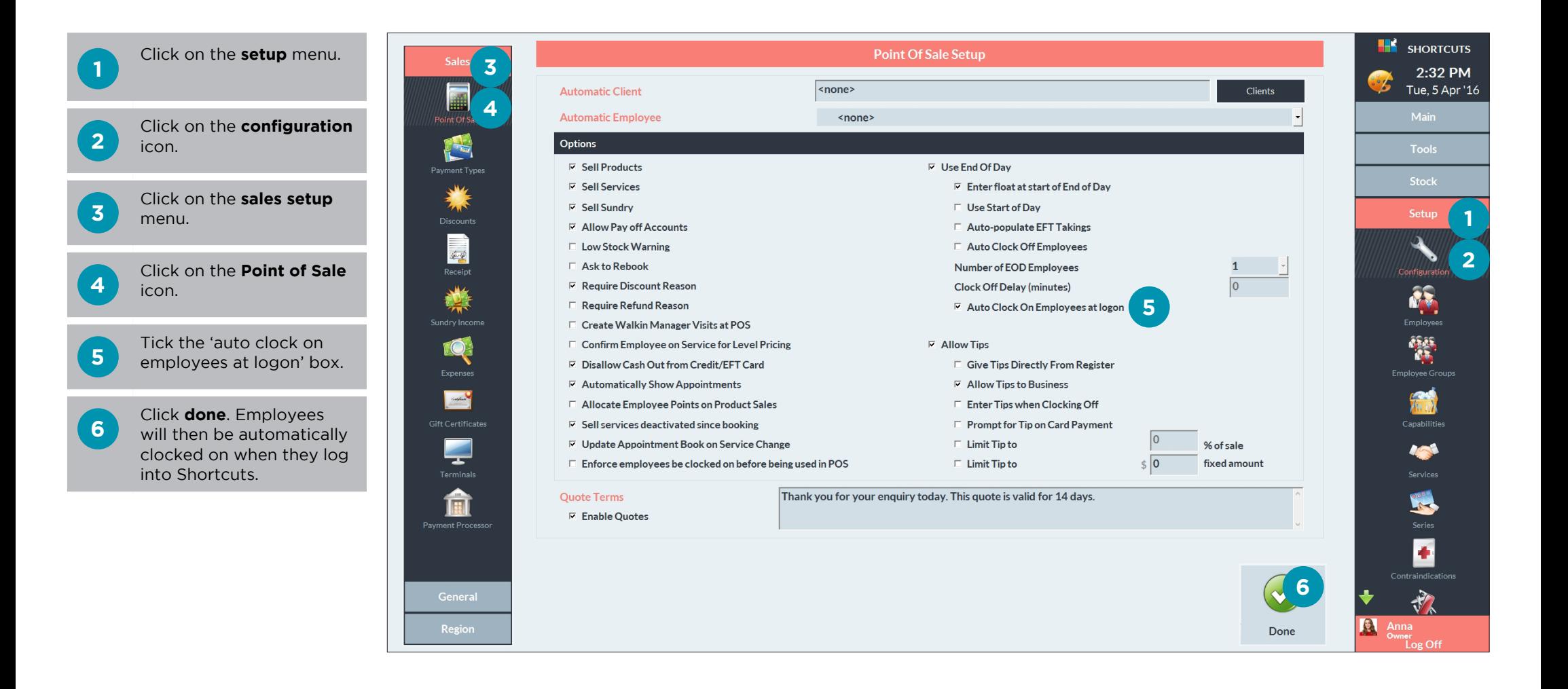

## <span id="page-5-0"></span>CLOCKED ON EMPLOYEES ON THE APPOINTMENT BOOK

**A** Employees who are<br>
currently clocked on will have a clock icon next to their name on the Appointment Book.

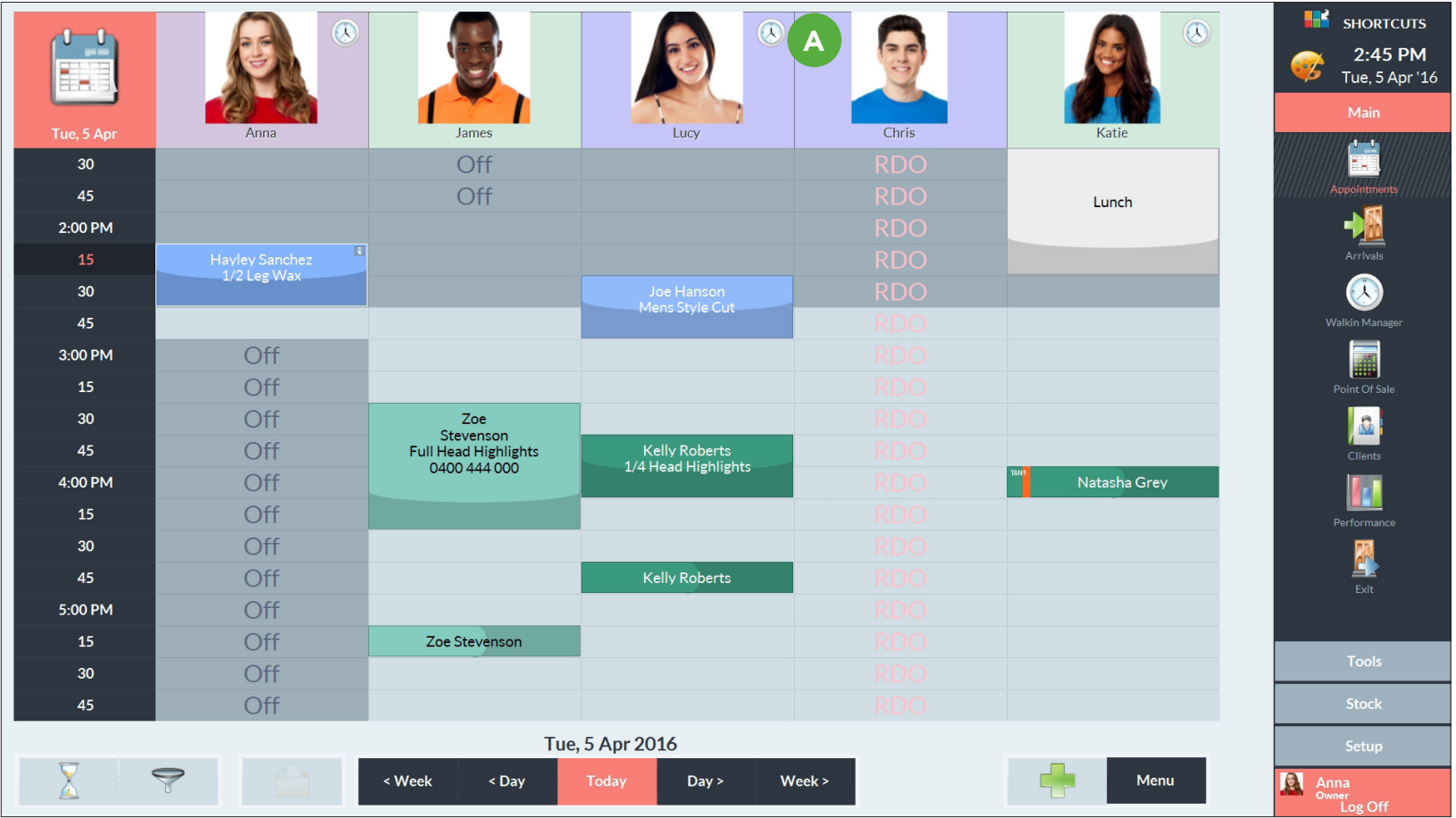

# <span id="page-6-0"></span>CLOCKING ON AND OFF IN THE WALK-IN MANAGER

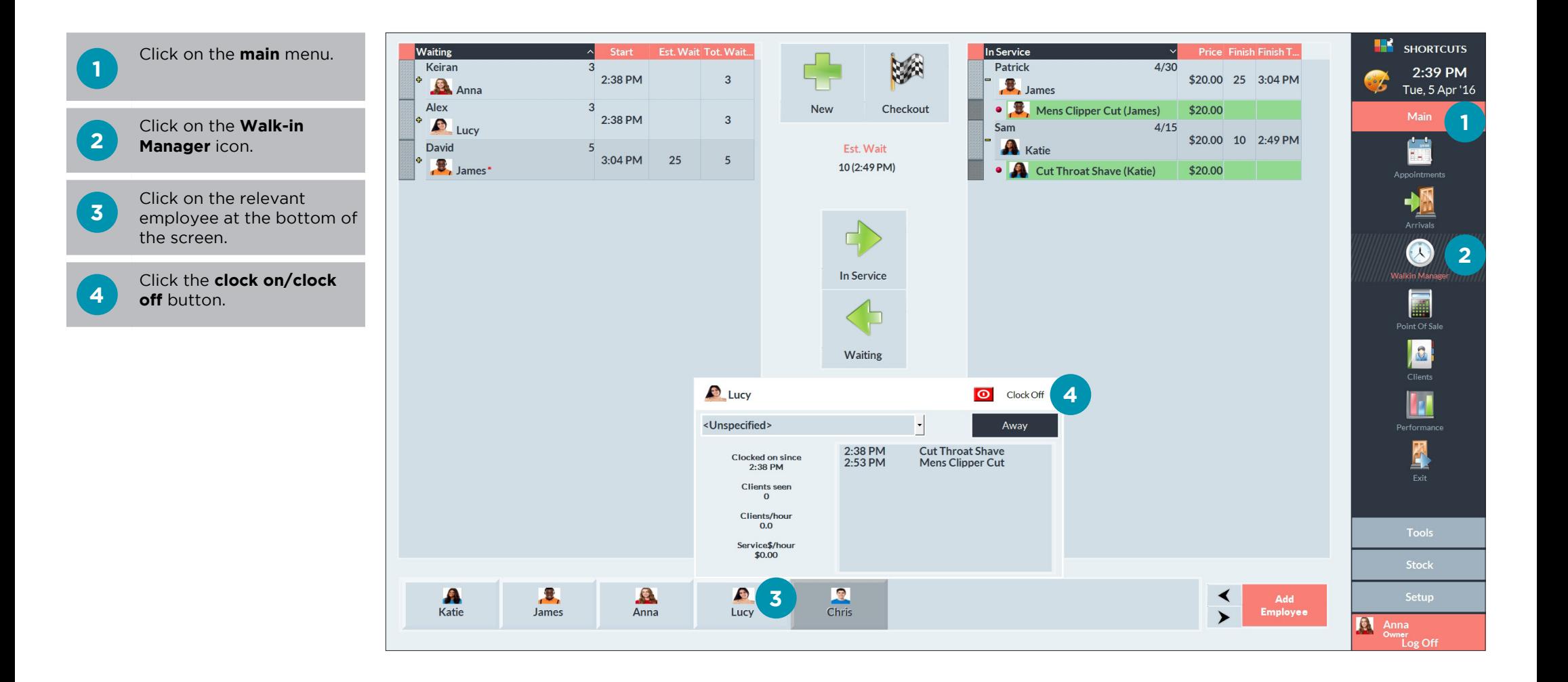

# <span id="page-7-0"></span>MARKING EMPLOYEES AS AWAY / RETURNED

If an employee is away for a short time (e.g. performing reception work), they can be marked as 'away' so that they won't be allocated visits. This will be recorded in your employee attendance records.

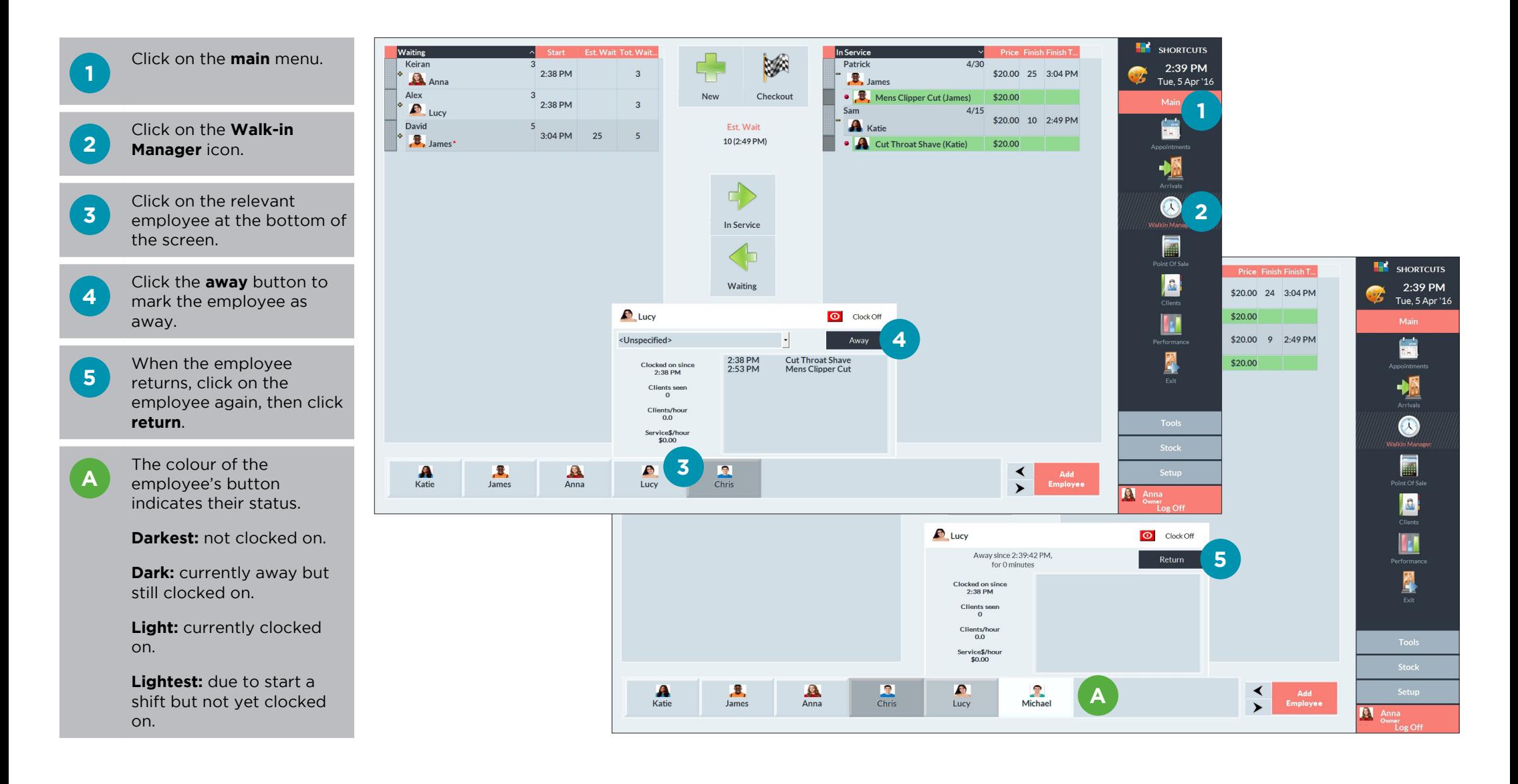

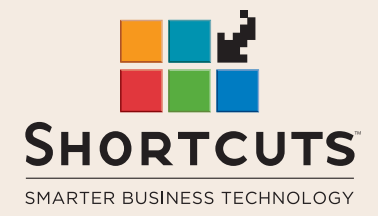

it suits you

#### **AUSTRALIA AND ASIA**

166 Knapp Street Fortitude Valley QLD 4006 Tel: +61 7 3834 3232

**www.shortcuts.com.au** 

### **UK AND EUROPE**

Dalton House Dane Road, Sale Cheshire M33 7AR Tel: +44 161 972 4900

#### **www.shortcuts.co.uk**

### **NORTH AMERICA**

7711 Center Avenue Suite 650 Huntington Beach CA 92647 Tel: +1 714 622 6682

#### **www.shortcuts.net**

HAIR | BEAUTY | CLINIC | SPA | BARBER | WALKIN | SCHOOL | MULTI-SITE